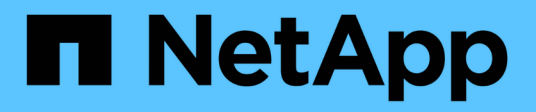

# 版本資訊 BlueXP disaster recovery

NetApp April 02, 2024

This PDF was generated from https://docs.netapp.com/zh-tw/bluexp-disaster-recovery/release-notes/drwhats-new.html on April 02, 2024. Always check docs.netapp.com for the latest.

# 目錄

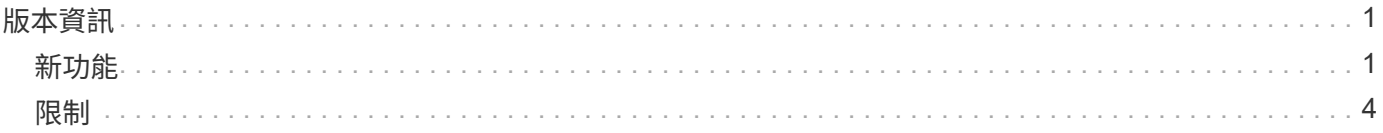

# <span id="page-2-0"></span>版本資訊

# <span id="page-2-1"></span>新功能

瞭解 BlueXP 災難恢復的新功能。

## **2024** 年 **3** 月 **5** 日

這是 BlueXP 災難恢復的一般可用度版本、其中包括下列更新。

• \* 授權更新 \* :使用 BlueXP 災難恢復功能、您可以註冊 90 天免費試用版、或自帶授權( BYOL )、這是您 從 NetApp 銷售代表處取得的 NetApp 授權檔案 ( NLF )您可以使用授權序號、在 BlueXP 數位錢包中啟動 BYOL 。BlueXP 災難恢復費用是根據資料存放區的已配置容量而定。

如需設定 BlueXP 災難恢復授權的詳細資訊、請參閱 ["](https://docs.netapp.com/us-en/bluexp-disaster-recovery/get-started/dr-licensing.html)[設定授權](https://docs.netapp.com/us-en/bluexp-disaster-recovery/get-started/dr-licensing.html)["](https://docs.netapp.com/us-en/bluexp-disaster-recovery/get-started/dr-licensing.html)。

如需管理 \* 全部 \* BlueXP 服務授權的詳細資訊、請參閱 ["](https://docs.netapp.com/us-en/bluexp-digital-wallet/task-manage-data-services-licenses.html)[管理所有](https://docs.netapp.com/us-en/bluexp-digital-wallet/task-manage-data-services-licenses.html) [BlueXP](https://docs.netapp.com/us-en/bluexp-digital-wallet/task-manage-data-services-licenses.html) [服務的授權](https://docs.netapp.com/us-en/bluexp-digital-wallet/task-manage-data-services-licenses.html)["](https://docs.netapp.com/us-en/bluexp-digital-wallet/task-manage-data-services-licenses.html)。

• \* 編輯排程 \* :使用此版本、您現在可以設定排程來測試法規遵循和容錯移轉測試、確保它們能在您需要時 正常運作。

如需詳細資訊、請參閱 ["](https://docs.netapp.com/us-en/bluexp-disaster-recovery/use/drplan-create.html)[建立複寫計畫](https://docs.netapp.com/us-en/bluexp-disaster-recovery/use/drplan-create.html)["](https://docs.netapp.com/us-en/bluexp-disaster-recovery/use/drplan-create.html)。

## **2024** 年 **2** 月 **1** 日

此 BlueXP 災難恢復預覽版本包含下列更新:

- \* 網路增強 \* :現在您可以使用此版本調整 VM CPU 和 RAM 值的大小。您現在也可以為虛擬機器選取網路 DHCP 或靜態 IP 位址。
	- DHCP :如果您選擇此選項、則會提供 VM 的認證。
	- 靜態 IP :您可以從來源 VM 選取相同或不同的資訊。如果您選擇的來源相同、則不需要輸入認證。另一 方面、如果您選擇使用來源的不同資訊、則可以提供認證、 IP 位址、子網路遮罩、 DNS 和閘道資訊。

如需詳細資訊、請參閱 ["](https://docs.netapp.com/us-en/bluexp-disaster-recovery/use/drplan-create.html)[建立複寫計畫](https://docs.netapp.com/us-en/bluexp-disaster-recovery/use/drplan-create.html)["](https://docs.netapp.com/us-en/bluexp-disaster-recovery/use/drplan-create.html)。

• \* 自訂指令碼 \* 現在可以納入容錯移轉後程序。透過自訂指令碼、您可以在容錯移轉程序之後執行 BlueXP 災難恢復指令碼。例如、您可以使用自訂指令碼、在容錯移轉完成後恢復所有資料庫交易。

如需詳細資訊、請參閱 ["](https://docs.netapp.com/us-en/bluexp-disaster-recovery/use/failover.html)[容錯移轉至遠端站台](https://docs.netapp.com/us-en/bluexp-disaster-recovery/use/failover.html)["](https://docs.netapp.com/us-en/bluexp-disaster-recovery/use/failover.html)。

• \*SnapMirror 關係 \* :您現在可以在開發複寫計畫時建立 SnapMirror 關係。以前、您必須在 BlueXP 災難恢 復之外建立關係。

如需詳細資訊、請參閱 ["](https://docs.netapp.com/us-en/bluexp-disaster-recovery/use/drplan-create.html)[建立複寫計畫](https://docs.netapp.com/us-en/bluexp-disaster-recovery/use/drplan-create.html)["](https://docs.netapp.com/us-en/bluexp-disaster-recovery/use/drplan-create.html)。

• \* 一致性群組 \* :建立複寫計畫時、您可以納入來自不同磁碟區和不同 SVM 的 VM 。BlueXP 災難恢復通過 包括所有卷並更新所有輔助位置來創建一致性組快照。

如需詳細資訊、請參閱 ["](https://docs.netapp.com/us-en/bluexp-disaster-recovery/use/drplan-create.html)[建立複寫計畫](https://docs.netapp.com/us-en/bluexp-disaster-recovery/use/drplan-create.html)["](https://docs.netapp.com/us-en/bluexp-disaster-recovery/use/drplan-create.html)。

• \* VM 開機延遲選項 \* :建立複寫計畫時、您可以將 VM 新增至資源群組。使用資源群組、您可以在每個 VM 上設定延遲、以便它們啟動延遲的順序。

如需詳細資訊、請參閱 ["](https://docs.netapp.com/us-en/bluexp-disaster-recovery/use/drplan-create.html)[建立複寫計畫](https://docs.netapp.com/us-en/bluexp-disaster-recovery/use/drplan-create.html)["](https://docs.netapp.com/us-en/bluexp-disaster-recovery/use/drplan-create.html)。

• \* 應用程式一致的 Snapshot 複本 \* :您可以指定建立應用程式一致的 Snapshot 複本。服務將會先將應用程 式設為「自動快照」、然後再製作「快照」、以取得應用程式的一致狀態。

如需詳細資訊、請參閱 ["](https://docs.netapp.com/us-en/bluexp-disaster-recovery/use/drplan-create.html)[建立複寫計畫](https://docs.netapp.com/us-en/bluexp-disaster-recovery/use/drplan-create.html)["](https://docs.netapp.com/us-en/bluexp-disaster-recovery/use/drplan-create.html)。

#### **2024** 年 **1** 月 **11** 日

此 BlueXP 災難恢復預覽版本包含下列更新:

• 使用此版本、您可以更快速地從儀表板存取其他頁面上的資訊。

["](https://docs.netapp.com/us-en/bluexp-disaster-recovery/get-started/dr-intro.html)[瞭解](https://docs.netapp.com/us-en/bluexp-disaster-recovery/get-started/dr-intro.html) [BlueXP](https://docs.netapp.com/us-en/bluexp-disaster-recovery/get-started/dr-intro.html) [災難恢復](https://docs.netapp.com/us-en/bluexp-disaster-recovery/get-started/dr-intro.html)["](https://docs.netapp.com/us-en/bluexp-disaster-recovery/get-started/dr-intro.html)。

## **2023** 年 **10** 月 **20** 日

此 BlueXP 災難恢復預覽版本包含下列更新。

現在有了 BlueXP 災難恢復功能、除了公有雲之外、您還可以保護內部部署的 NFS 型 VMware 工作負載、使其 免受災難影響、不受其他內部部署、 NFS 型 VMware 環境的影響。BlueXP 災難恢復可協調災難恢復計畫的完 成。

透過此預覽方案、 NetApp 保留在「一般供應」之前修改產品詳細資料、內容和時間表的權利。

["](https://docs.netapp.com/us-en/bluexp-disaster-recovery/get-started/dr-intro.html)[深](https://docs.netapp.com/us-en/bluexp-disaster-recovery/get-started/dr-intro.html)[入瞭解](https://docs.netapp.com/us-en/bluexp-disaster-recovery/get-started/dr-intro.html) [BlueXP](https://docs.netapp.com/us-en/bluexp-disaster-recovery/get-started/dr-intro.html) [災難恢復](https://docs.netapp.com/us-en/bluexp-disaster-recovery/get-started/dr-intro.html)["](https://docs.netapp.com/us-en/bluexp-disaster-recovery/get-started/dr-intro.html)。

### **2023** 年 **9** 月 **27** 日

 $\binom{1}{1}$ 

此 BlueXP 災難恢復預覽版本包含下列更新:

• \* 儀表板更新 \* :您現在可以按一下儀表板上的選項、讓您更輕鬆地快速檢閱資訊。此外、儀表板現在也會 顯示容錯移轉和移轉的狀態。

請參閱 ["](https://docs.netapp.com/us-en/bluexp-disaster-recovery/use/dashboard-view.html)[在](https://docs.netapp.com/us-en/bluexp-disaster-recovery/use/dashboard-view.html)[儀](https://docs.netapp.com/us-en/bluexp-disaster-recovery/use/dashboard-view.html)[表](https://docs.netapp.com/us-en/bluexp-disaster-recovery/use/dashboard-view.html)[板上檢視](https://docs.netapp.com/us-en/bluexp-disaster-recovery/use/dashboard-view.html)[災難恢復計畫的](https://docs.netapp.com/us-en/bluexp-disaster-recovery/use/dashboard-view.html)[健](https://docs.netapp.com/us-en/bluexp-disaster-recovery/use/dashboard-view.html)[全](https://docs.netapp.com/us-en/bluexp-disaster-recovery/use/dashboard-view.html)[狀況](https://docs.netapp.com/us-en/bluexp-disaster-recovery/use/dashboard-view.html)["](https://docs.netapp.com/us-en/bluexp-disaster-recovery/use/dashboard-view.html)。

• \* 複寫計畫更新 \* :

。\* RPO \* :您現在可以在複寫計書的資料存放區區區區段中輸入恢復點目標( RPO )和保留計數。狺表 示必須存在的資料量、其長度不得早於設定時間。例如、如果您將其設為 5 分鐘、則在發生災難而不影 響業務關鍵需求的情況下、系統最多可能會遺失 5 分鐘的資料。

請參閱 ["](https://docs.netapp.com/us-en/bluexp-disaster-recovery/use/drplan-create.html)[建立複寫計畫](https://docs.netapp.com/us-en/bluexp-disaster-recovery/use/drplan-create.html)["](https://docs.netapp.com/us-en/bluexp-disaster-recovery/use/drplan-create.html)。

◦ \* 網路功能增強 \* :當您在複寫計畫的虛擬機器區段中對應來源和目標位置之間的網路時、 BlueXP 災難 恢復現在提供兩個選項: DHCP 或靜態 IP 。以前只支援 DHCP 。對於靜態 IP 、您可以設定子網路、 閘道和 DNS 伺服器。此外、您現在可以輸入虛擬機器的認證。

請參閱 ["](https://docs.netapp.com/us-en/bluexp-disaster-recovery/use/drplan-create.html)[建立複寫計畫](https://docs.netapp.com/us-en/bluexp-disaster-recovery/use/drplan-create.html)["](https://docs.netapp.com/us-en/bluexp-disaster-recovery/use/drplan-create.html)。

◦ \* 編輯排程 \* :您現在可以更新複寫計畫排程。

請參閱 ["](https://docs.netapp.com/us-en/bluexp-disaster-recovery/use/manage.html)[管理資源](https://docs.netapp.com/us-en/bluexp-disaster-recovery/use/manage.html)["](https://docs.netapp.com/us-en/bluexp-disaster-recovery/use/manage.html)。

- 。\*SnapMirror 自動化 \* :當您在此版本中建立複寫計畫時、您可以在下列其中一個組態中定義來源磁碟區 與目標磁碟區之間的 SnapMirror 關係:
	- 1 對 1
	- 在扇出架構中有 1 對多個
	- 一致性群組中有多對 1
	- 多到多

請參閱 ["](https://docs.netapp.com/us-en/bluexp-disaster-recovery/use/drplan-create.html)[建立複寫計畫](https://docs.netapp.com/us-en/bluexp-disaster-recovery/use/drplan-create.html)["](https://docs.netapp.com/us-en/bluexp-disaster-recovery/use/drplan-create.html)。

#### **2023** 年 **8** 月 **1** 日

BlueXP 災難恢復預覽是一種雲端型災難恢復服務、可自動化災難恢復工作流程。最初、透過 BlueXP 災難恢復 預覽、您可以保護內部部署、以 NFS 為基礎的 VMware 工作負載、在 AWS 上執行 NetApp 儲存設備、將其移 轉至 VMware Cloud ( VMC )、並搭配 Amazon FSX for ONTAP 。

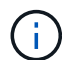

透過此預覽方案、 NetApp 保留在「一般供應」之前修改產品詳細資料、內容和時間表的權利。

#### ["](https://docs.netapp.com/us-en/bluexp-disaster-recovery/get-started/dr-intro.html)[深](https://docs.netapp.com/us-en/bluexp-disaster-recovery/get-started/dr-intro.html)[入瞭解](https://docs.netapp.com/us-en/bluexp-disaster-recovery/get-started/dr-intro.html) [BlueXP](https://docs.netapp.com/us-en/bluexp-disaster-recovery/get-started/dr-intro.html) [災難恢復](https://docs.netapp.com/us-en/bluexp-disaster-recovery/get-started/dr-intro.html)["](https://docs.netapp.com/us-en/bluexp-disaster-recovery/get-started/dr-intro.html)。

此版本包含下列更新:

- \* 開機順序的資源群組更新 \* :建立災難恢復或複寫計畫時、您可以將虛擬機器新增至功能性資源群組。資 源群組可讓您將一組相關的虛擬機器放入符合您需求的邏輯群組。例如、群組可能包含可在恢復時執行的開 機順序。在此版本中、每個資源群組可以包含一或多個虛擬機器。虛擬機器將根據您將其納入計畫的順序來 啟動。請參閱 ["](https://docs.netapp.com/us-en/bluexp-disaster-recovery/use/drplan-create.html#select-applications-to-replicate-and-assign-resource-groups)[選取要複寫](https://docs.netapp.com/us-en/bluexp-disaster-recovery/use/drplan-create.html#select-applications-to-replicate-and-assign-resource-groups)[及](https://docs.netapp.com/us-en/bluexp-disaster-recovery/use/drplan-create.html#select-applications-to-replicate-and-assign-resource-groups)[指](https://docs.netapp.com/us-en/bluexp-disaster-recovery/use/drplan-create.html#select-applications-to-replicate-and-assign-resource-groups)[派](https://docs.netapp.com/us-en/bluexp-disaster-recovery/use/drplan-create.html#select-applications-to-replicate-and-assign-resource-groups)[資源群組的](https://docs.netapp.com/us-en/bluexp-disaster-recovery/use/drplan-create.html#select-applications-to-replicate-and-assign-resource-groups)[應](https://docs.netapp.com/us-en/bluexp-disaster-recovery/use/drplan-create.html#select-applications-to-replicate-and-assign-resource-groups)[用程](https://docs.netapp.com/us-en/bluexp-disaster-recovery/use/drplan-create.html#select-applications-to-replicate-and-assign-resource-groups)[式](https://docs.netapp.com/us-en/bluexp-disaster-recovery/use/drplan-create.html#select-applications-to-replicate-and-assign-resource-groups)["](https://docs.netapp.com/us-en/bluexp-disaster-recovery/use/drplan-create.html#select-applications-to-replicate-and-assign-resource-groups)。
- \* 複寫驗證 \* :建立災難恢復或複寫計畫後、請在精靈中找出重複發生的情形、並啟動複寫至災難恢復站 台、每 30 分鐘執行一次 BlueXP 災難恢復、就會驗證複寫是否確實根據計畫進行。您可以在「工作監控」 頁面中監控進度。請參閱 ["](https://docs.netapp.com/us-en/bluexp-disaster-recovery/use/replicate.html)[將](https://docs.netapp.com/us-en/bluexp-disaster-recovery/use/replicate.html)[應](https://docs.netapp.com/us-en/bluexp-disaster-recovery/use/replicate.html)[用程](https://docs.netapp.com/us-en/bluexp-disaster-recovery/use/replicate.html)[式](https://docs.netapp.com/us-en/bluexp-disaster-recovery/use/replicate.html)[複寫](https://docs.netapp.com/us-en/bluexp-disaster-recovery/use/replicate.html)[到](https://docs.netapp.com/us-en/bluexp-disaster-recovery/use/replicate.html)[另一個站台](https://docs.netapp.com/us-en/bluexp-disaster-recovery/use/replicate.html)["](https://docs.netapp.com/us-en/bluexp-disaster-recovery/use/replicate.html)。
- \* 複寫計書顯示恢復點目標( RPO )傳輸排程 \* :建立災難恢復或複寫計書時、您可以選取虛擬機器。在此 版本中、您現在可以檢視與資料存放區或 VM 相關聯的每個磁碟區相關聯的 SnapMirror 。您也可以查看與 SnapMirror 排程相關的 RPO 傳輸排程。RPO 可協助您判斷備份排程是否足以在災難後恢復。請參閱 ["](https://docs.netapp.com/us-en/bluexp-disaster-recovery/use/drplan-create.html)[建立](https://docs.netapp.com/us-en/bluexp-disaster-recovery/use/drplan-create.html) [複寫計畫](https://docs.netapp.com/us-en/bluexp-disaster-recovery/use/drplan-create.html)["](https://docs.netapp.com/us-en/bluexp-disaster-recovery/use/drplan-create.html)。
- \* 工作監控更新 \* :「工作監控」頁面現在包含「重新整理」選項、可讓您取得最新的作業狀態。請參閱 ["](https://docs.netapp.com/us-en/bluexp-disaster-recovery/use/monitor-jobs.html)[監](https://docs.netapp.com/us-en/bluexp-disaster-recovery/use/monitor-jobs.html) [控](https://docs.netapp.com/us-en/bluexp-disaster-recovery/use/monitor-jobs.html)[災難恢復](https://docs.netapp.com/us-en/bluexp-disaster-recovery/use/monitor-jobs.html)[工](https://docs.netapp.com/us-en/bluexp-disaster-recovery/use/monitor-jobs.html)[作](https://docs.netapp.com/us-en/bluexp-disaster-recovery/use/monitor-jobs.html)["](https://docs.netapp.com/us-en/bluexp-disaster-recovery/use/monitor-jobs.html)。

## **2023** 年 **5** 月 **18** 日

這是 BlueXP 災難恢復的初始版本。

BlueXP 災難恢復是一種雲端型災難恢復服務、可自動化災難恢復工作流程。最初、透過 BlueXP 災難恢復預 覽、您可以保護內部部署、以 NFS 為基礎的 VMware 工作負載、在 AWS 上執行 NetApp 儲存設備、將其移轉 至 VMware Cloud ( VMC )、並搭配 Amazon FSX for ONTAP 。

# <span id="page-5-0"></span>限制

已知的限制可識別此服務版本不支援的平台、裝置或功能、或是無法與之正確互通。

# 容錯回復使用最新的 **Snapshot** 複本

在目前版本中、容錯回復程序一律使用最新的 Snapshot 複本。即使您選擇要使用的特定 Snapshot 複本、也會 發生這種情況。

# **BlueXP** 可能無法探索 **Amazon FSX for NetApp ONTAP**

有時候 BlueXP 無法探索適用於 NetApp ONTAP 叢集的 Amazon FSX 。這可能是因為 FSX 認證不正確。

• 因應措施 \* :在 BlueXP 中新增 Amazon FSX for NetApp ONTAP 叢集、並定期重新整理叢集以顯示任何變 更。

如果您需要從 BlueXP 災難恢復服務中移除 ONTAP FSX 叢集、請完成下列步驟:

1. 在 BlueXP Connector 中、使用雲端供應商提供的連線選項、連線至 Connector 執行的 Linux VM 、然後使 用重新啟動「 occm 」服務 docker restart occm 命令。

請參閱 ["](https://docs.netapp.com/us-en/bluexp-setup-admin/task-managing-connectors.html#connect-to-the-linux-vm)[管理現有的](https://docs.netapp.com/us-en/bluexp-setup-admin/task-managing-connectors.html#connect-to-the-linux-vm)[連接](https://docs.netapp.com/us-en/bluexp-setup-admin/task-managing-connectors.html#connect-to-the-linux-vm)[器](https://docs.netapp.com/us-en/bluexp-setup-admin/task-managing-connectors.html#connect-to-the-linux-vm)["](https://docs.netapp.com/us-en/bluexp-setup-admin/task-managing-connectors.html#connect-to-the-linux-vm)。

2. 在 BlueXP Canvas 中、再次新增 Amazon FSX for ONTAP 環境、並提供 FSX 認證。

請參閱 ["](https://docs.aws.amazon.com/fsx/latest/ONTAPGuide/getting-started-step1.html)[為](https://docs.aws.amazon.com/fsx/latest/ONTAPGuide/getting-started-step1.html) [NetApp ONTAP](https://docs.aws.amazon.com/fsx/latest/ONTAPGuide/getting-started-step1.html) [檔案](https://docs.aws.amazon.com/fsx/latest/ONTAPGuide/getting-started-step1.html)[系統](https://docs.aws.amazon.com/fsx/latest/ONTAPGuide/getting-started-step1.html)[建立](https://docs.aws.amazon.com/fsx/latest/ONTAPGuide/getting-started-step1.html) [Amazon FSX"](https://docs.aws.amazon.com/fsx/latest/ONTAPGuide/getting-started-step1.html)。

3.

從 BlueXP 災難恢復中、選取 \* 站台 \* 、在 vCenter 列中選取 \* 動作 \* 選項 <sup>(</sup> し) ,然後從 Actions (操作) 菜單中選擇 Refresh (刷新 \*)以刷新 BlueXP 災難恢復中的 FSX 發現。

如此可重新探索資料存放區、其虛擬機器及其目的地關係。

#### 版權資訊

Copyright © 2024 NetApp, Inc. 版權所有。台灣印製。非經版權所有人事先書面同意,不得將本受版權保護文件 的任何部分以任何形式或任何方法(圖形、電子或機械)重製,包括影印、錄影、錄音或儲存至電子檢索系統 中。

由 NetApp 版權資料衍伸之軟體必須遵守下列授權和免責聲明:

此軟體以 NETAPP「原樣」提供,不含任何明示或暗示的擔保,包括但不限於有關適售性或特定目的適用性之 擔保,特此聲明。於任何情況下,就任何已造成或基於任何理論上責任之直接性、間接性、附隨性、特殊性、懲 罰性或衍生性損害(包括但不限於替代商品或服務之採購;使用、資料或利潤上的損失;或企業營運中斷),無 論是在使用此軟體時以任何方式所產生的契約、嚴格責任或侵權行為(包括疏忽或其他)等方面,NetApp 概不 負責,即使已被告知有前述損害存在之可能性亦然。

NetApp 保留隨時變更本文所述之任何產品的權利,恕不另行通知。NetApp 不承擔因使用本文所述之產品而產 生的責任或義務,除非明確經過 NetApp 書面同意。使用或購買此產品並不會在依據任何專利權、商標權或任何 其他 NetApp 智慧財產權的情況下轉讓授權。

本手冊所述之產品受到一項(含)以上的美國專利、國外專利或申請中專利所保障。

有限權利說明:政府機關的使用、複製或公開揭露須受 DFARS 252.227-7013(2014 年 2 月)和 FAR 52.227-19(2007 年 12 月)中的「技術資料權利 - 非商業項目」條款 (b)(3) 小段所述之限制。

此處所含屬於商業產品和 / 或商業服務(如 FAR 2.101 所定義)的資料均為 NetApp, Inc. 所有。根據本協議提 供的所有 NetApp 技術資料和電腦軟體皆屬於商業性質,並且完全由私人出資開發。 美國政府對於該資料具有 非專屬、非轉讓、非轉授權、全球性、有限且不可撤銷的使用權限,僅限於美國政府為傳輸此資料所訂合約所允 許之範圍,並基於履行該合約之目的方可使用。除非本文另有規定,否則未經 NetApp Inc. 事前書面許可,不得 逕行使用、揭露、重製、修改、履行或展示該資料。美國政府授予國防部之許可權利,僅適用於 DFARS 條款 252.227-7015(b)(2014 年 2 月)所述權利。

商標資訊

NETAPP、NETAPP 標誌及 <http://www.netapp.com/TM> 所列之標章均為 NetApp, Inc. 的商標。文中所涉及的所 有其他公司或產品名稱,均為其各自所有者的商標,不得侵犯。